## Meiji University Graduate Schools

How to make the Payment for the Examination Fee by Credit Card, and Union Pay.

24 hours a day, 365 days a year, you can pay anytime! Easy, Convenient and Simple!

You can pay the Examination Fee by using Credit Card, and Union Pay.

VISA

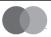

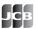

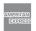

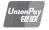

#### Access

# https://e-shiharai.net/ecard/

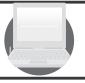

You can access from our website too!

- 1. Top Page
- Click "Examination Fee".
- 2. Terms of Use and Personal Information Management
- Please read the Terms of use and Personal Information Management.

  Click "Agree", located in the lower part of this page, if you agree with these terms.

  Click "Not agree", located in the lower part of this page, if you do not agree with these terms.
- 3. School Selection
- Click "Meiji University (Graduate Schools)".
- 4. School Information
- Read the information carefully and click "Next".
- 5. Category Selection
- Select your First to Fourth choices and click "Add to Basket"
- 6. Basket Contents
- Check the contents and if they are OK, click Next.
- 7. Basic Information
- Input the applicant's basic information.

  Choose your credit card and click "Next".

#### **Paying by Credit Card**

Input Credit Card number (14 $\sim$ 16-digits), Security Code and Expiration Date.

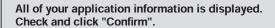

Click the "Print This Page" button and print out the "Result" page.

### **Paying by Union Pay**

All of your application information is displayed. Check and click "Confirm".

Follow the onscreen instructions to complete the card payment. Please write down the "Receipt Number" given when you complete your application.

Please click the "Application Results" button in the upper part of this site (e-shiharai.net).

Input enter your "Payment Method", "Receipt Number" and "Birth Date".

Please make sure your printer is ready.

Please print out the "Payment Inquiry - Inquiry result" page.

other necessary application documents.

#### Enclose the printed "Result" page in an application envelope with

Necessary application documents

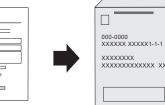

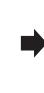

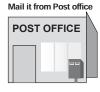

#### [NOTICE/FAQ]

time for the application period.

- During payment periods and application periods mentioned in the application documents, you can make a payment anytime.
   Please confirm from application documents and complete payment in
- On the last date of the payment period, please finish card settlement procedure by 11:00pm Japan time.
- Please note that refund is not possible once you have made a payment of Entrance examination fee.
- •A fee is added to Examination fee. For further info, please visit our website.
- It is possible to use a card which carries a name different from that of the applicant. However, please make sure that the information on the basic information page is the applicant's information.
- If you did not print out "Result" page, you can check it later on Application Result page. Please enter "Receipt Number" and "Birth Date" to redisplay.
- Please directly contact the credit card company if your card is not accepted.

For questions or problems not mentioned here, please contact: